**Cancer Care Ontario** 

# **Trend Analysis using SEER\*Stat and Joinpoint**

Diane Nishri

Senior Research Associate, Surveillance February, 2011

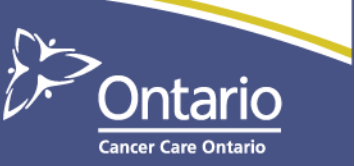

## **Trend Analysis in SEER\*Stat**

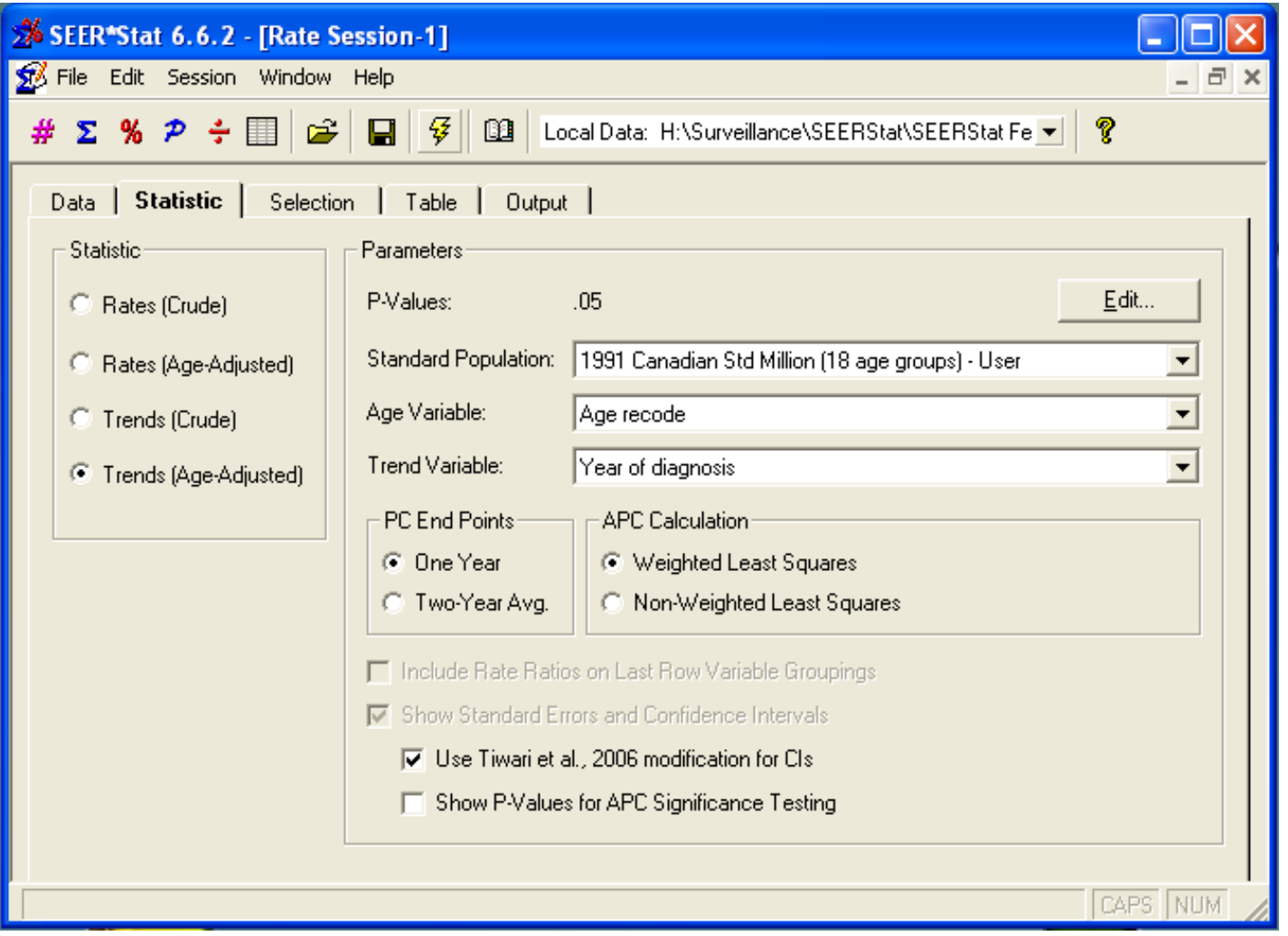

#### **Trends (Crude or Age-adjusted)**

- Trends in crude or age-adjusted rates are expressed in two forms: the percent change (PC) and the annual percent change (APC). Note that age adjustment minimizes the effect of a difference in age distributions when analyzing trends.
	- PC = ((end rate initial rate) / initial rate)  $*$  100. Either a one-year rate or the unweighted average of two one-year rates can be used for the initial and end rates.
	- The APC is calculated by fitting a regression line to the natural logarithm of the rates (r) using the calendar year (x) as a regressor variable, i.e.,  $y = mx + b$  where  $y = ln(r)$ . You may also utilize the standard errors of the rates to fit to a weighted least squares regression line. *(recommended)*

#### **Trend example**

- Examine the trend in age-standardized female lung cancer incidence rates, Ontario, 1986-2007. Use Canada 1991 standard population.
- Plug for *Cancer Facts*:
	- **International trends in lung cancer death rates reflect** smoking patterns (Jan. 2011)"

#### **Table tab**

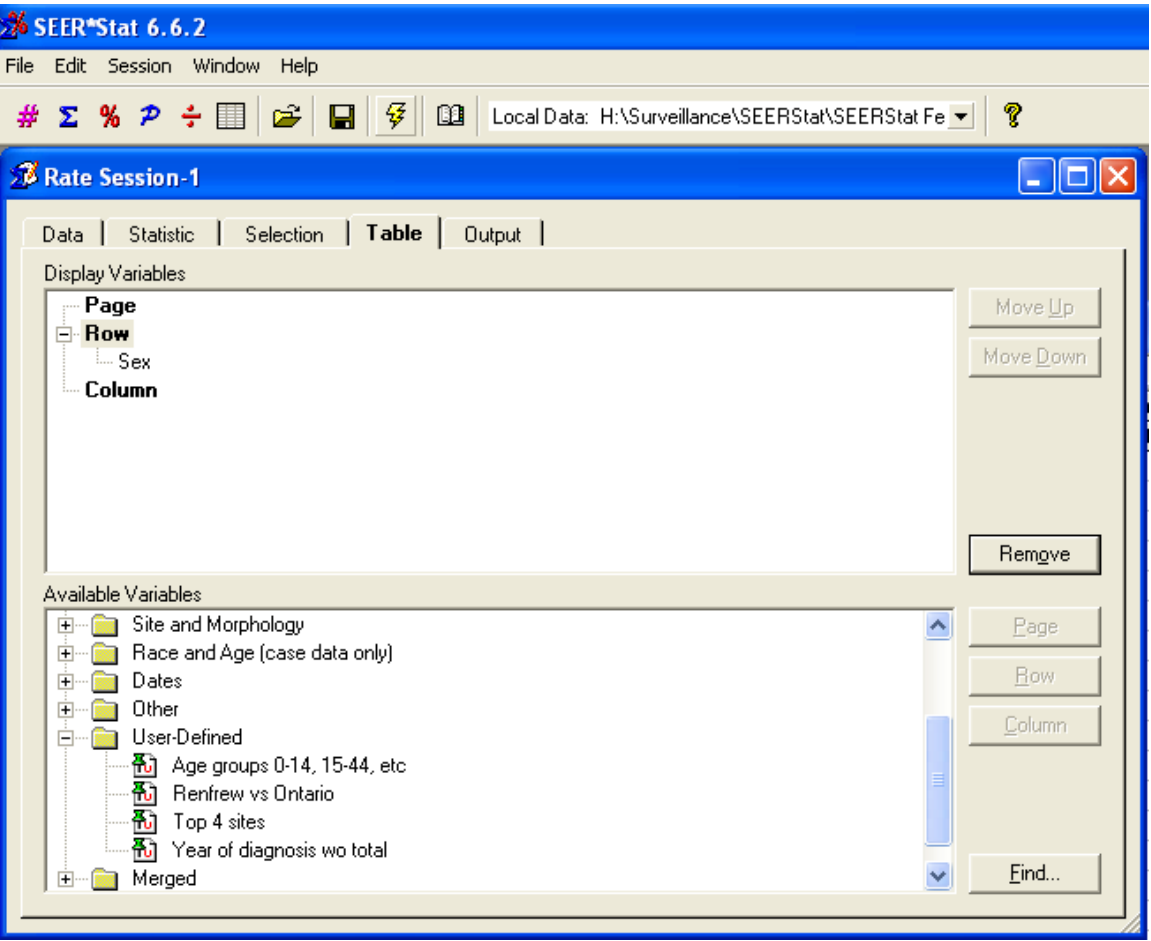

#### **Rate matrix**

#### % SEER\*Stat 6.6.2

File Edit Matrix Window Help

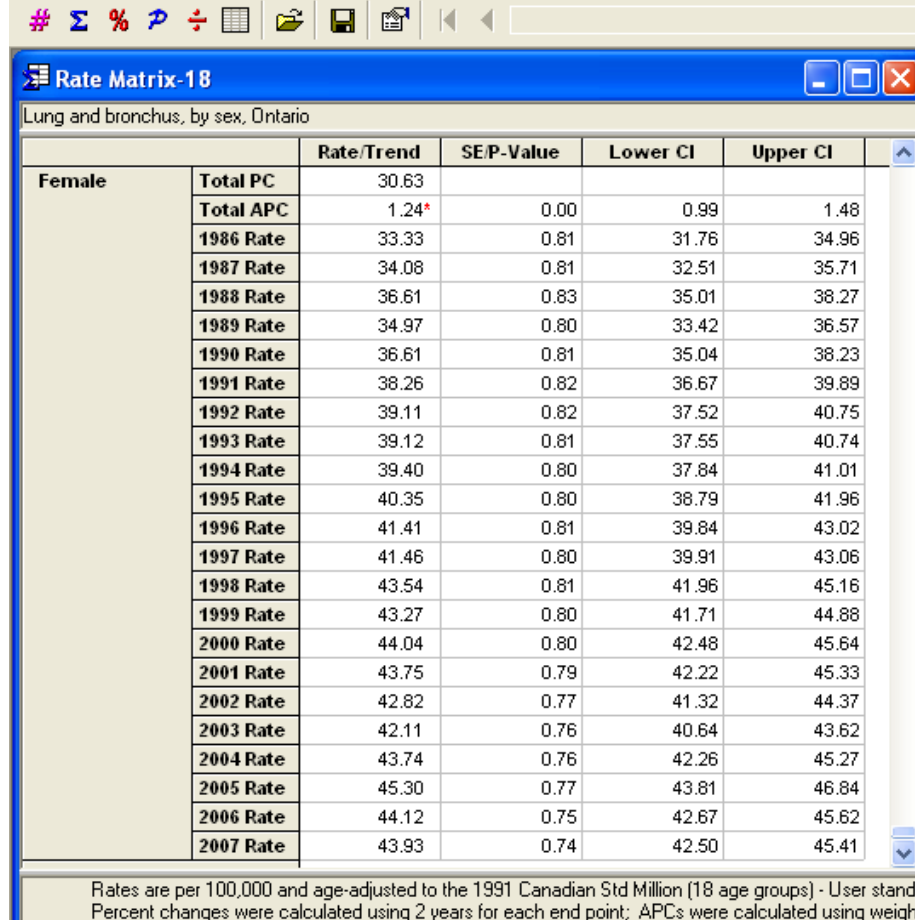

rercent changes were calculated using 2 years for each end point; APUs were call<br>Statistic not displayed due to fewer than 6 cases.<br>The APC is significantly different from zero (p<0.05). See P-Value in the APC row.

#### **What is Joinpoint?**

- A Windows-based statistical software package that analyzes joinpoint models. The software enables the user to test whether or not an apparent change in trend is statistically significant
- Joinpoint fits cancer rates into the simplest model that the data allow, where several different lines are connected together at the "joinpoints"
- Created and maintained by NCI & IMS, the same folks responsible for SEER\*Stat

### **Using Joinpoint**

- There are four steps involved in generating any Joinpoint trend analysis:
	- **Step 1:** Create an input data file for Joinpoint
		- o The Joinpoint input file must be an ASCII text file!
		- o Include standard errors
	- **Step 2:** Set parameters in the Joinpoint program
	- **Step 3:** Execute the Joinpoint Regression Program
	- **Step 4:** View & interpret the Joinpoint Results

### **Table Tab for Joinpoint data**

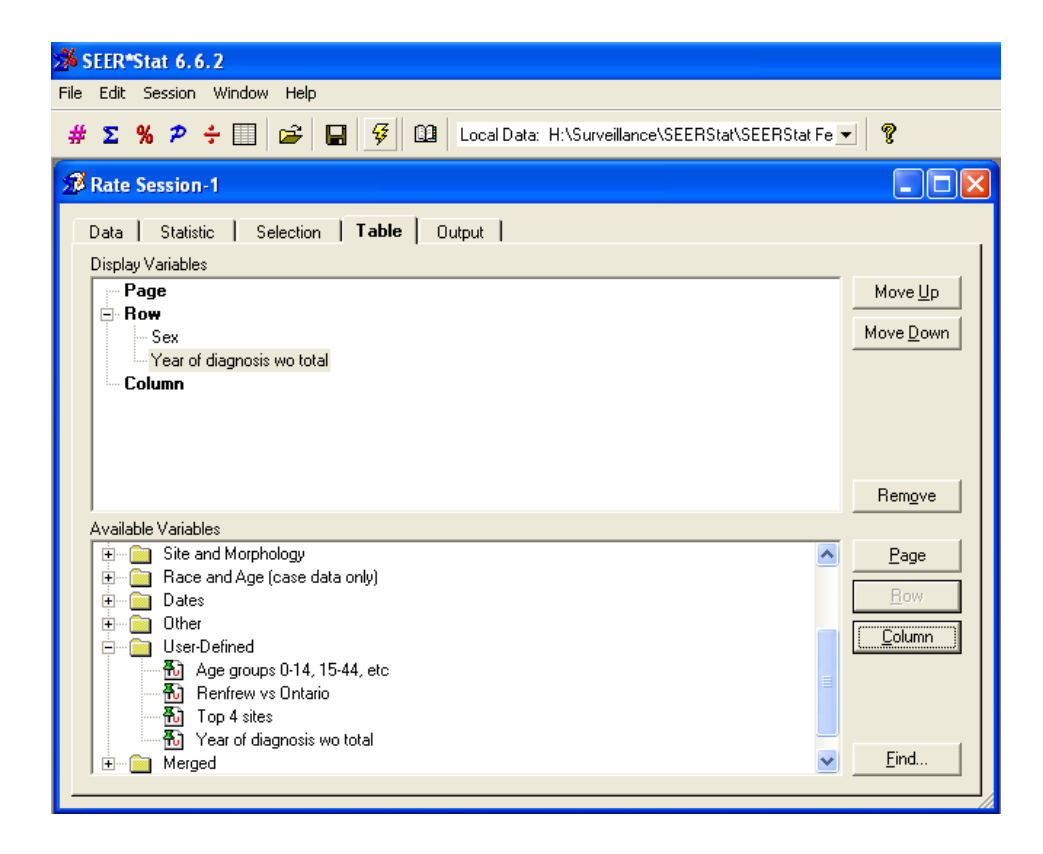

- The year variable must be the last row variable, and must not include the total
- On Output tab, select maximum number of decimal places

### **Data for Joinpoint**

#### **ERate Matrix-15**

#### $\Box$

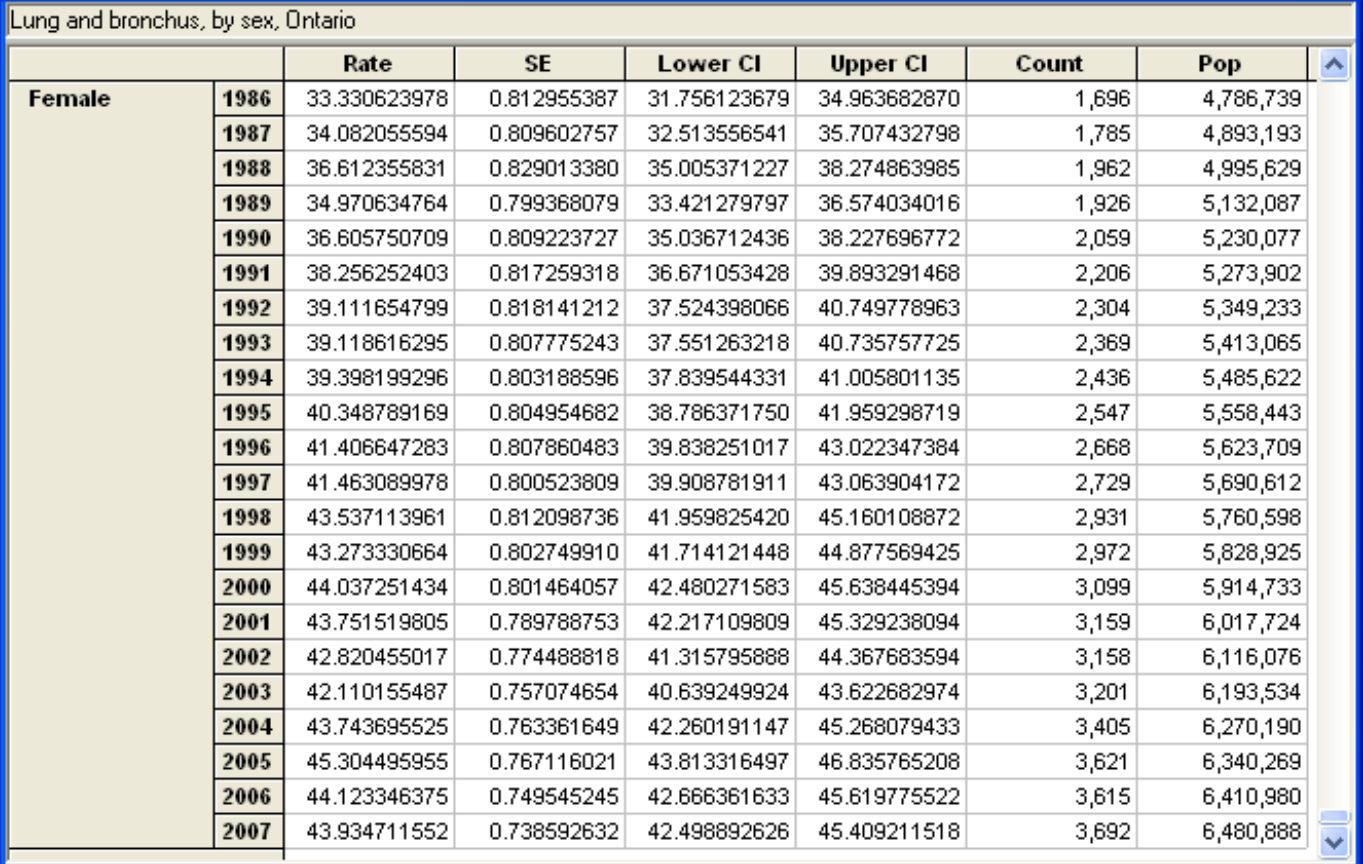

Rates are per 100,000 and age-adjusted to the 1991 Canadian Std Million (18 age groups) - User standard; Confidence intervals ("<br>Statistic not displayed due to fewer than 6 cases.

#### **Matrix -> Export -> Text file…**

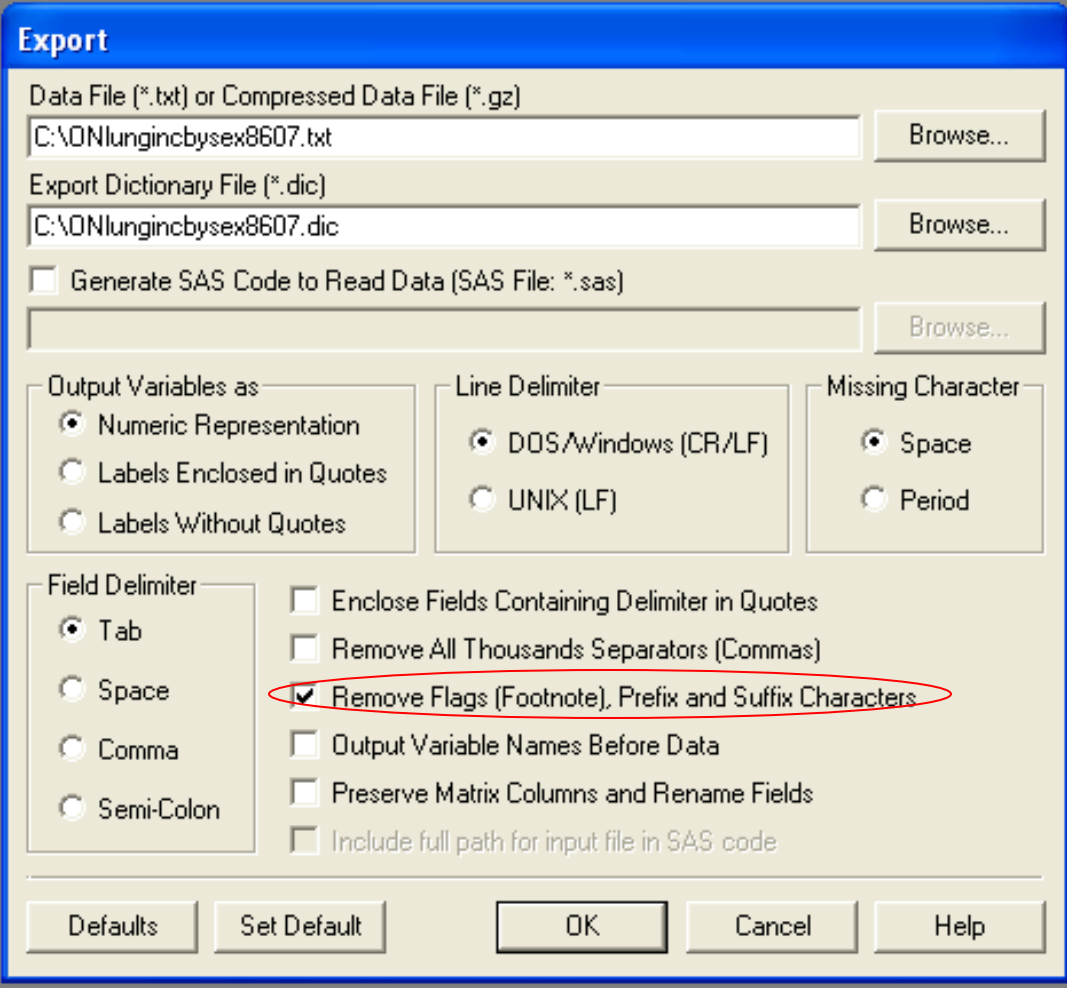

# **Starting a Joinpoint Session**

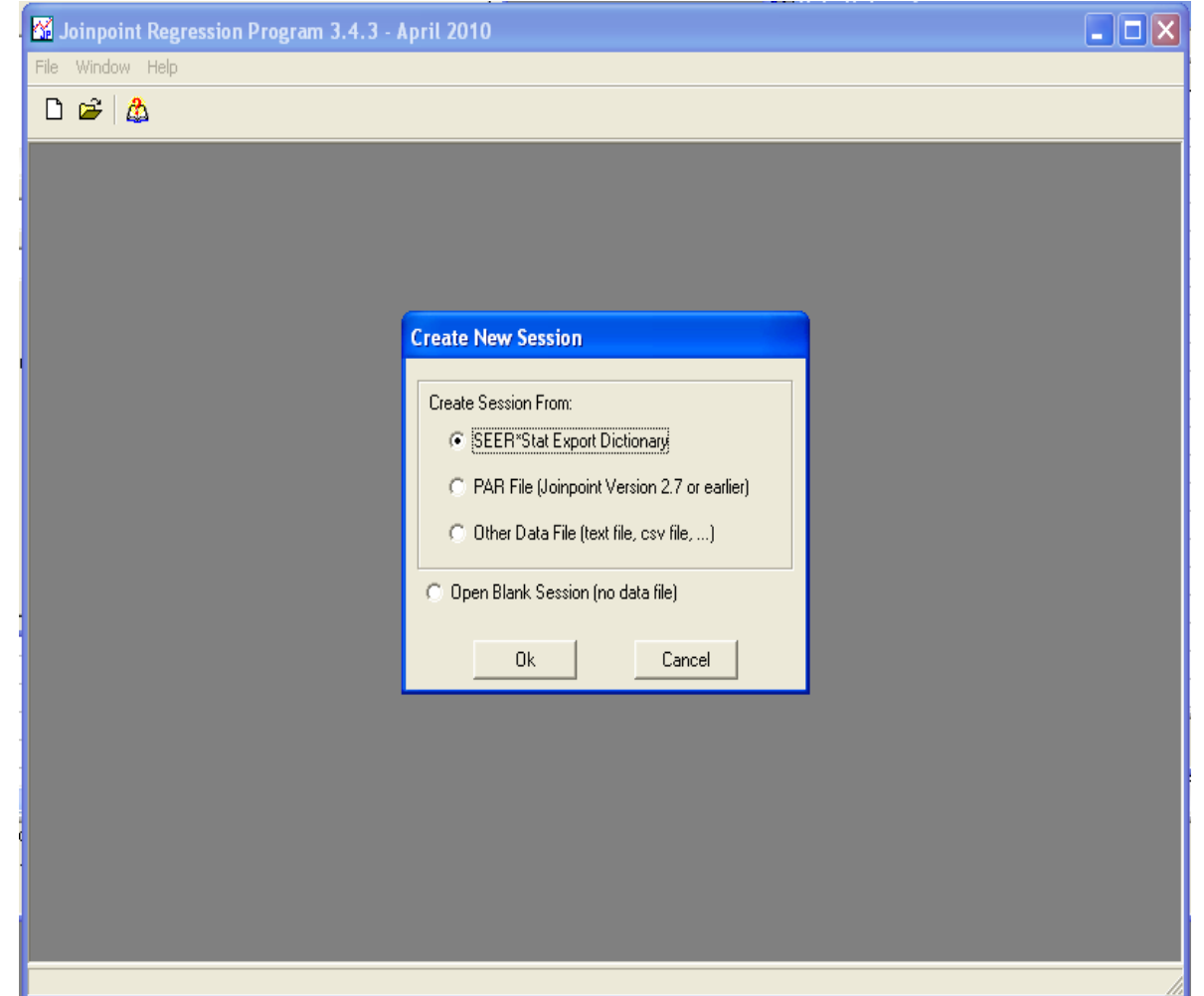

# **Specifications**

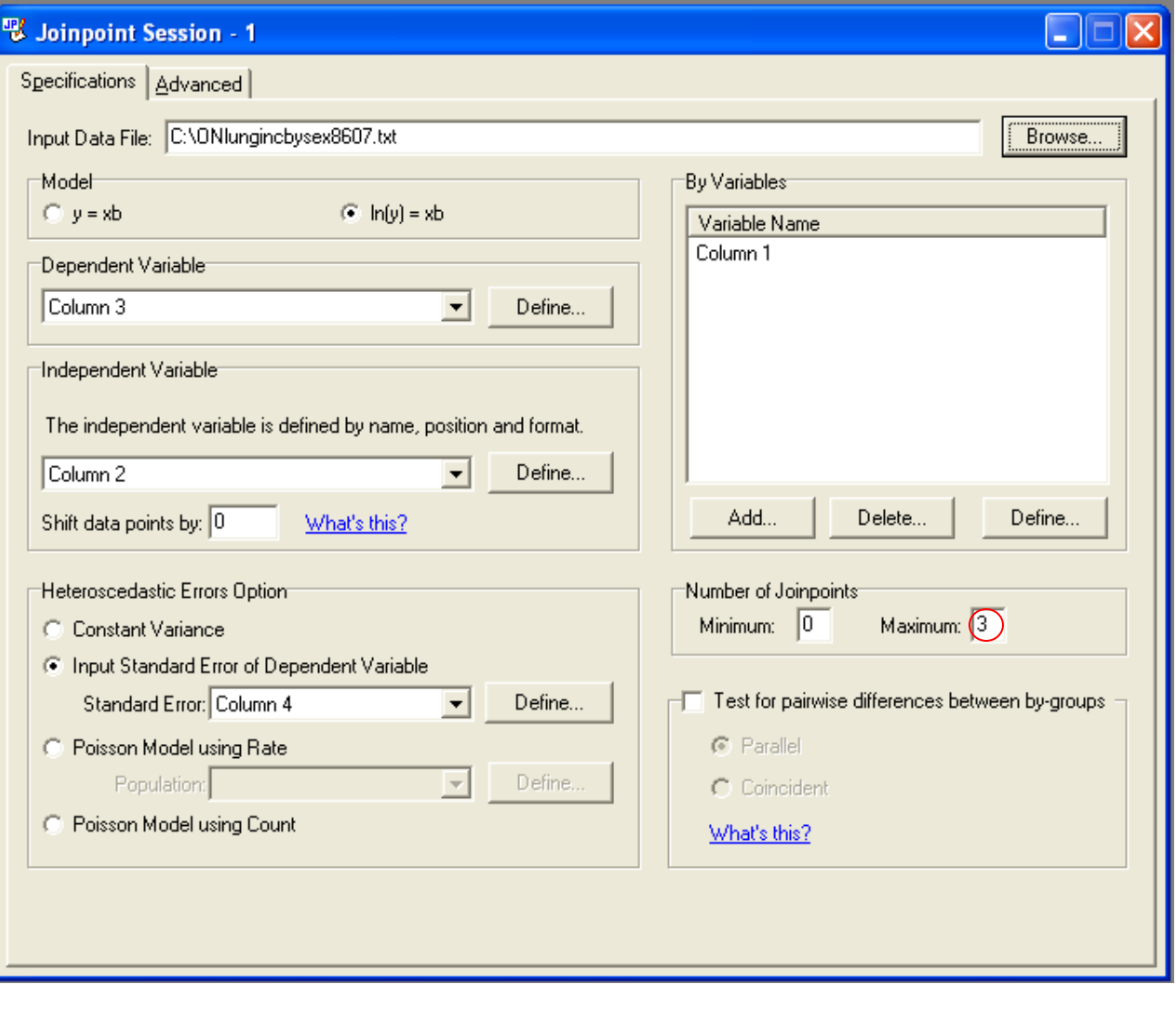

### **Input Standard Error of Dependent Variable**

- Assumes that the random errors are heteroscedastic (have non-constant variance)
- Estimates the regression coefficients by weighted least squares
	- For model  $ln(y) = xb$ ,  $w = (y^2)/v$ , where  $y^2$  is the square of the response for that point and v is the square of the std dev that has been input for that point

### **Shift Data Points by**

- Allows all the values for the independent variable to be shifted up by a fixed value
- If the independent variable is years (1975, 1976,...), but you would like these points to represented on the graph at the midpoint of the years (1975.5, 1976.5, ...), then enter the value 0.5 for this option
- *Shifting the data points will change the location of the joinpoints and the intercepts but will not change the slopes or APCs*.
- This is especially important if joinpoints are allowed to occur at places other than the data points (either in continuous time using Hudson's algorithm, or using a grid search where grid points are allowed between data points).

#### **Advanced Parameters**

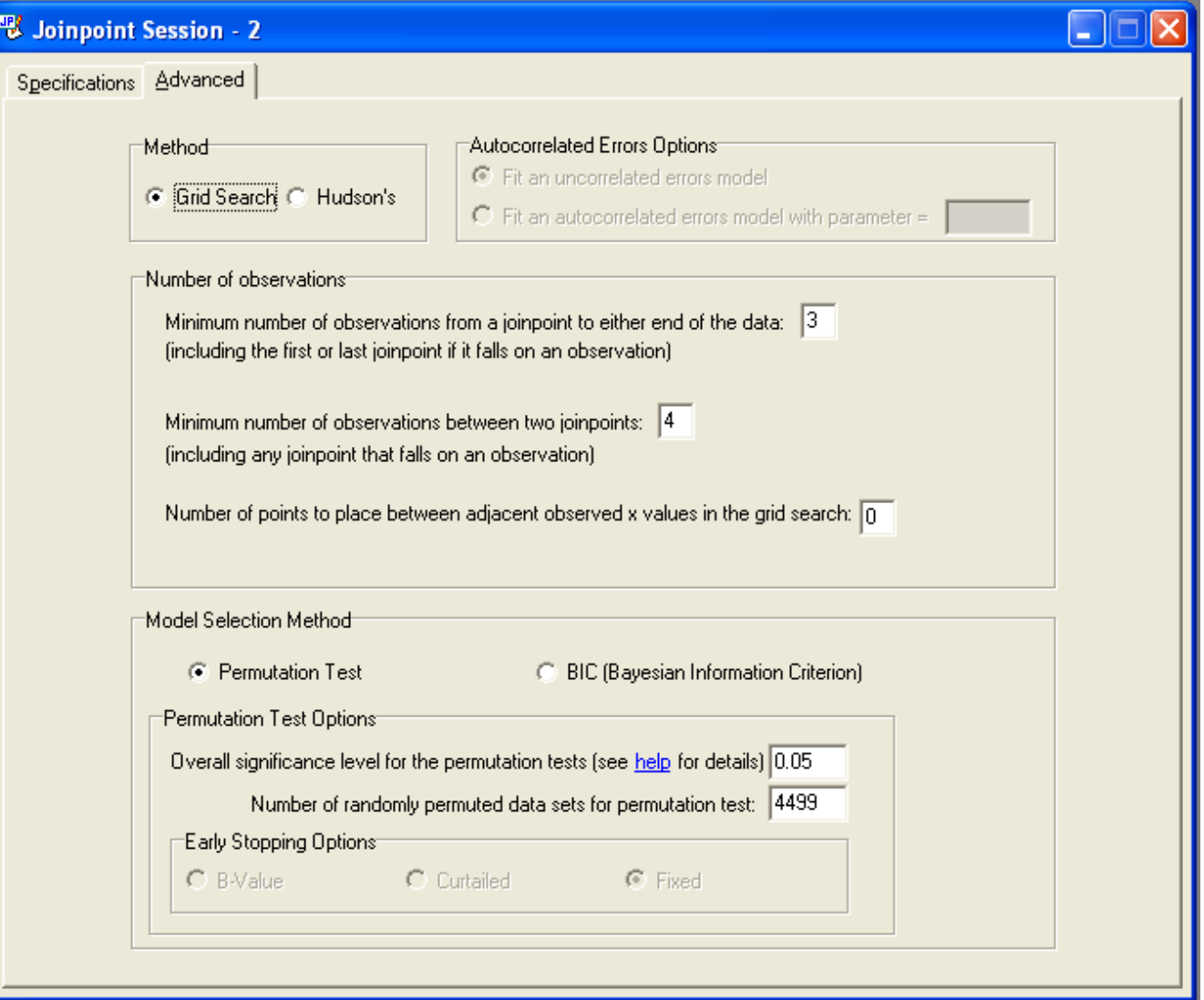

#### **Grid Search**

- With the default settings, joinpoints must occur exactly at an observation. This does not, however, always find the best fit.
- A better fit can be achieved by using a finer  $grid by$ changing the setting for "Number of points to place between adjacent observed *x* values in the grid search" to something larger than the default of zero.
- With lower values for "Number of points to place" between...", this method is computationally more efficient.

#### **Hudson's Method**

- Does a continuous testing between observed *x* values to find the best model, so the fit will be better than even a fine grid of 9
- *Much* more computationally intensive than the Grid Search with zero "points between", but it is faster than a very fine grid while also achieving a better fit
- Note, since the fit is better for each model and the SSEs are lower, this can impact which joinpoint model is selected as the best one

#### **Joinpoint default output**

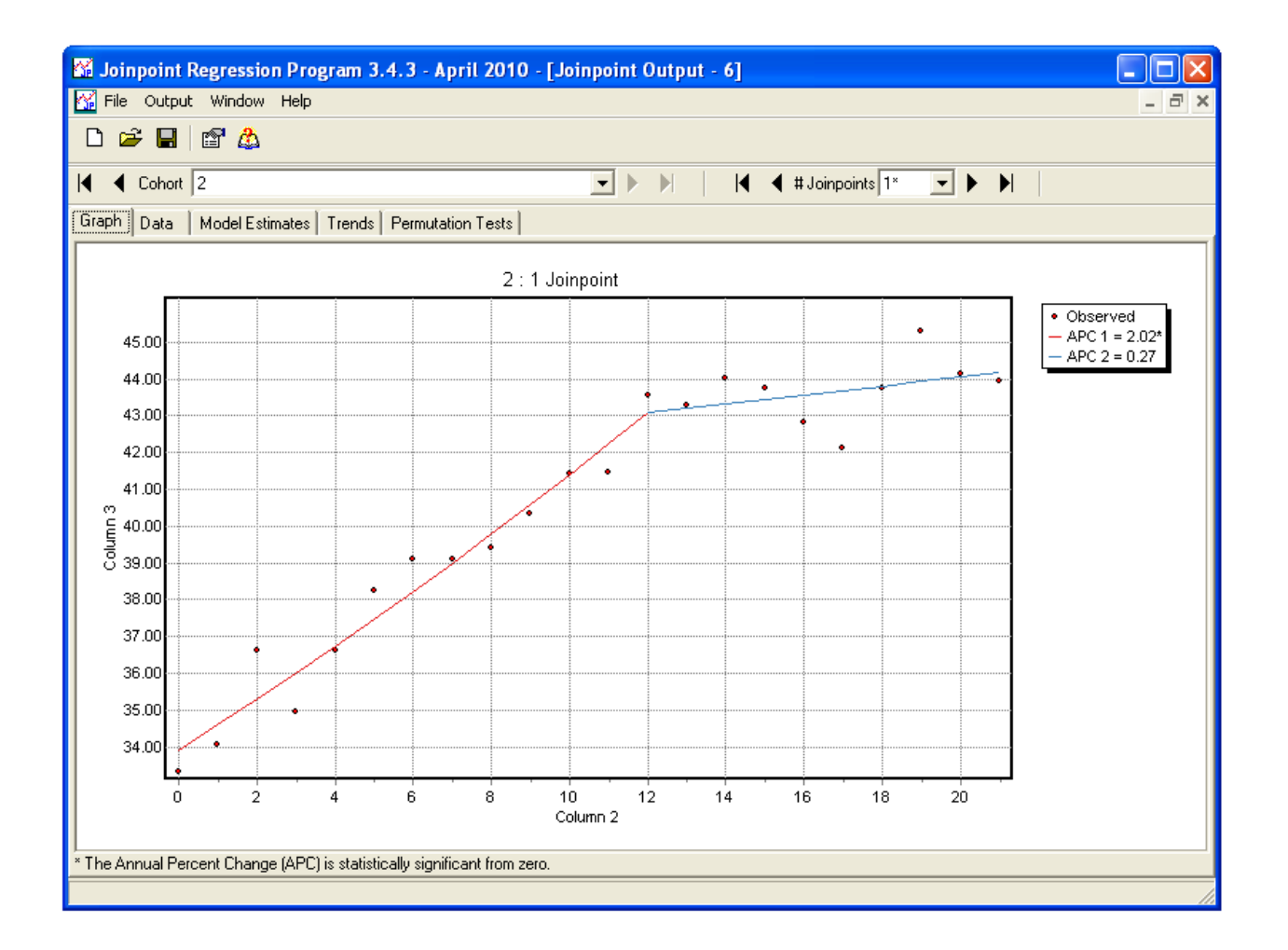

#### **Output -> Options… to fix y-axis!**

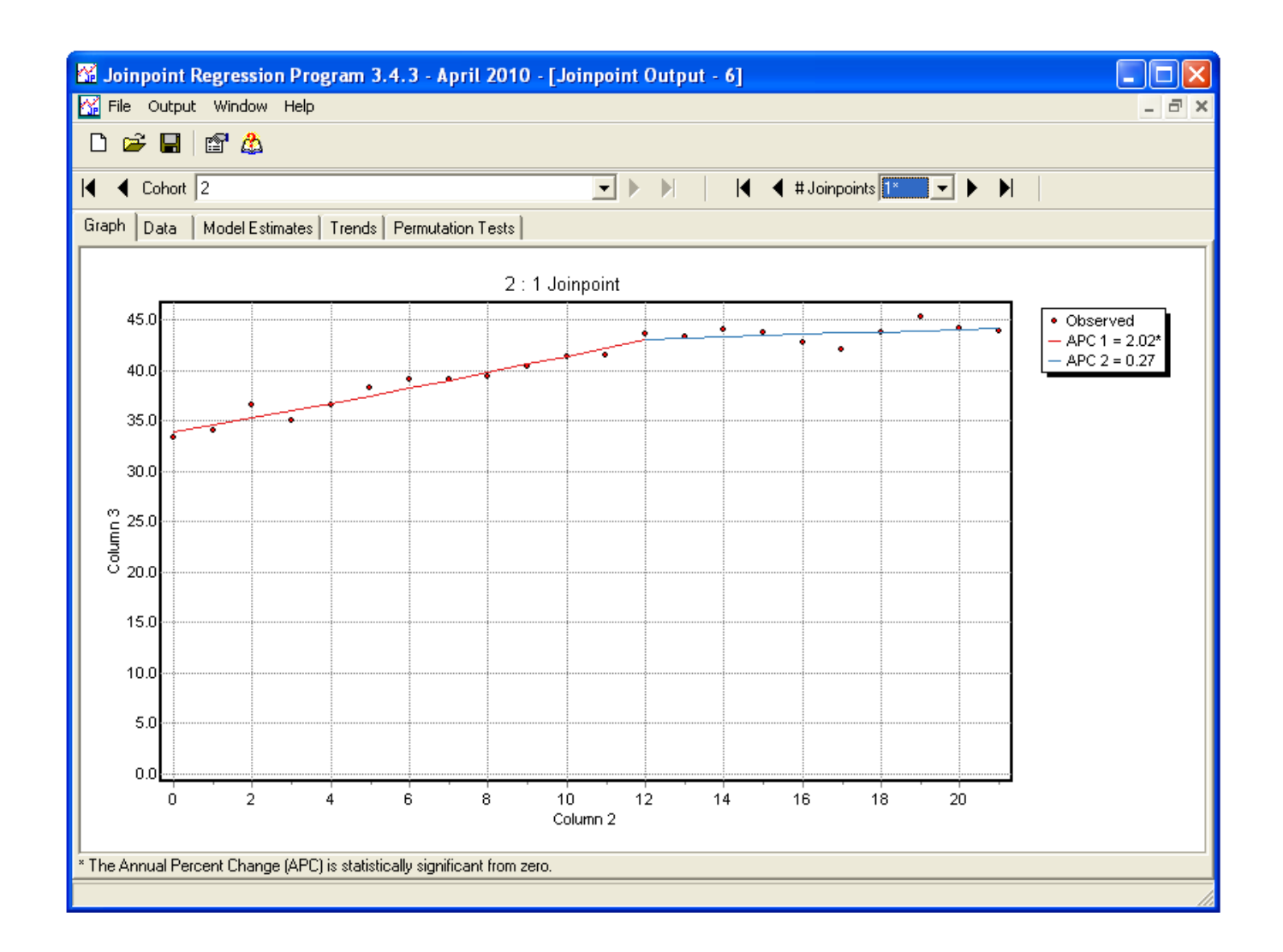

### **Female lung cancer incidence, 1981-2005**

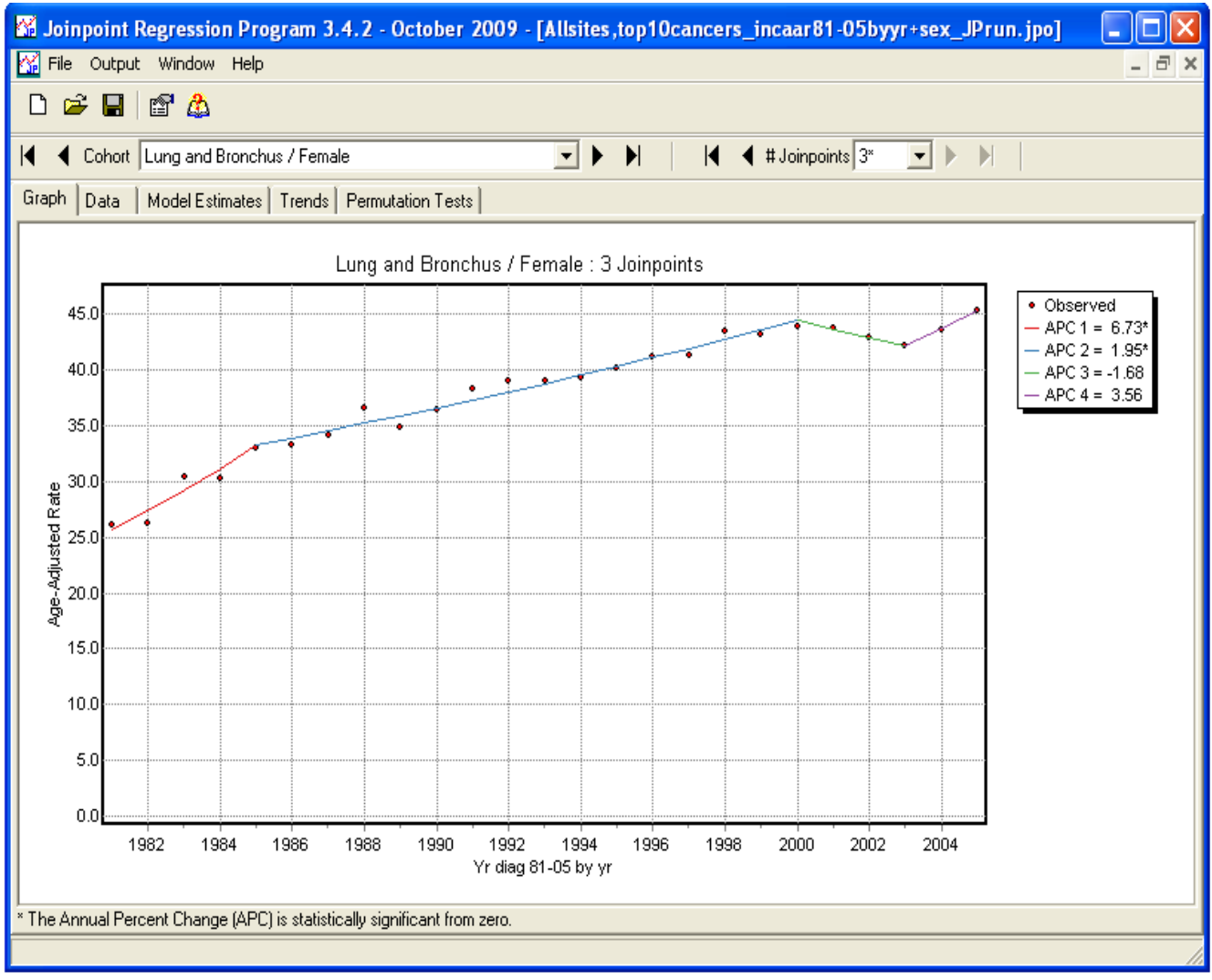

#### **Change min obs from end to 5**

![](_page_21_Figure_1.jpeg)

#### **All cancer mortality**

![](_page_22_Figure_1.jpeg)

#### **All cancer mortality, removing 2006**

![](_page_23_Figure_1.jpeg)

#### **Male colorectal incidence, age group?**

![](_page_24_Figure_1.jpeg)

#### **Same data, different errors**

![](_page_25_Figure_1.jpeg)

![](_page_26_Figure_0.jpeg)

#### **Incidence rates for melanoma, Ontario, females**

Source: Cancer Care Ontario (Ontario Cancer Registry, 2010)

#### **Final Musing**

#### "The only value in a Cancer Registry is in its use*.*"

*Dr. Calum Muir*

 *Deputy Director, IARC*

*Please use our data*

*Please tell us when you find problems with the data*

*Please tell us when you are publishing your results*

#### **Exercise #3: Joinpoint**

- Examine the incidence trends for one or more of the following cancer definitions:
	- All cancers, by sex
	- Top 4 cancers, sexes combined
	- Top 4 cancers, by sex
- Try both SEER\*Stat and Joinpoint trend analyses, if time permits; otherwise choose one method
- Do any of your results differ from Ontario's trend?